# **Wits Xerox Managed Print**

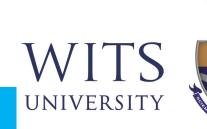

### **One-time Setup: Install the Mobility Print app on your Android device**

You must be on the WITS WiFi Network to use Papercut Mobility

#### Open the link http://146.141.254.26:9163/setup

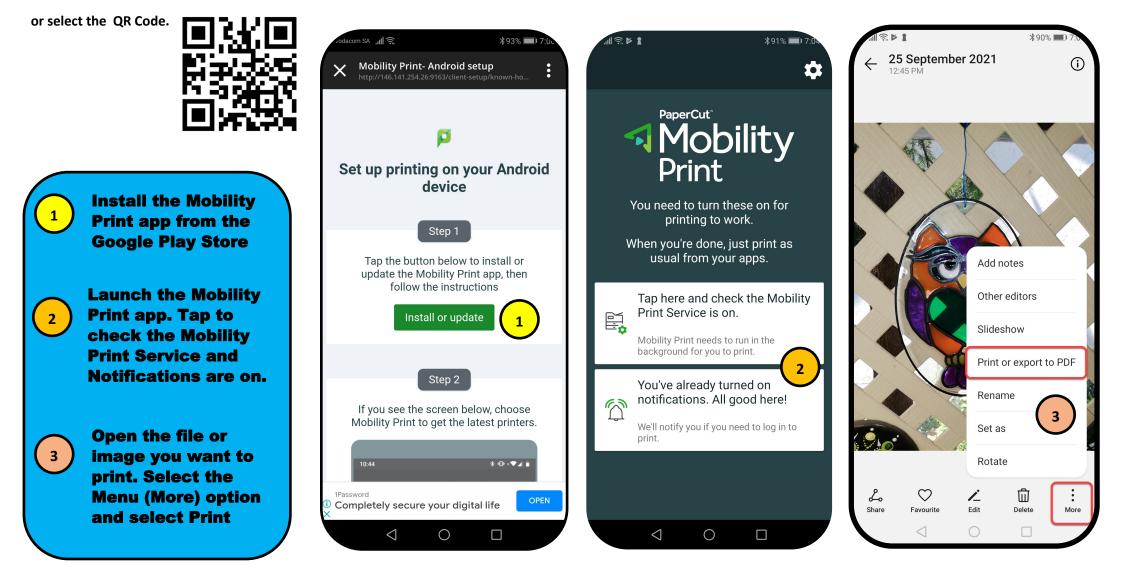

# **Wits Xerox Managed Print**

### Selecting the printer and adding user details

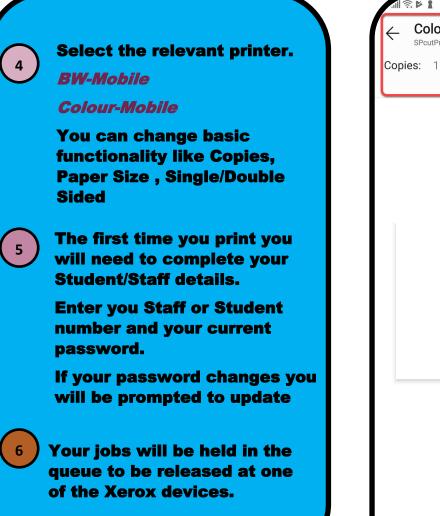

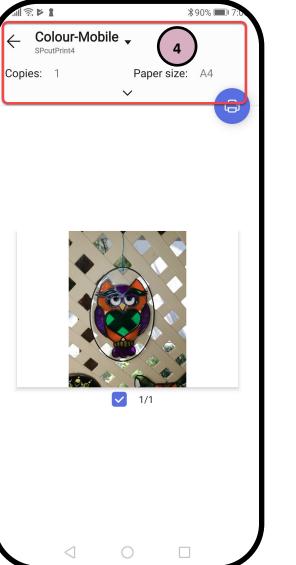

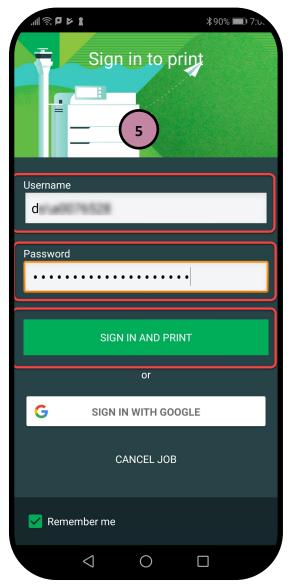

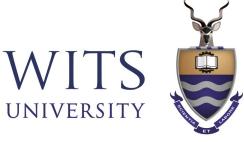